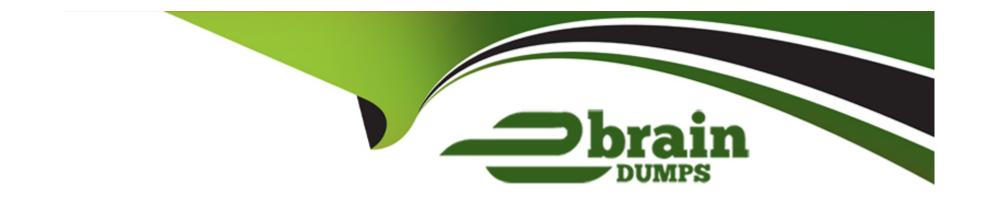

# Free Questions for Google-Workspace-Administrator by ebraindumps

Shared by Delaney on 12-12-2023

For More Free Questions and Preparation Resources

**Check the Links on Last Page** 

## **Question 1**

#### **Question Type:** MultipleChoice

Your executive team has asked you to export all available data for 1,200 of your 1,500 Google Workspace Domain users. How should you proceed to export the data with the least amount of effort?

## **Options:**

- A- Perform a search in Google Vault for the 500 users and export all of the results.
- B- Create a shared drive for the exports. Instruct end users to manually use Google Takeout to export the data and place the exported files in the shared drive.
- C- Contact Google Cloud support to perform the export for you.
- D- Contact Google Cloud Support to enable the Data Export tool for your organization, because you have more than 1,000 users, then use the tool to export data for the domain, and remove any unnecessary user data.

#### **Answer:**

D

## **Explanation:**

The best way to export the data with the least amount of effort is to use the Data Export tool in the Google Workspace Admin console. The Data Export tool allows you to export all, or some, of your organization's data to a Google Cloud Storage archive and download it1. You can use filters to export data from specific organizational units, groups, or users 2. However, since you have more than 1,000 users in your organization, you need to contact Google Workspace support before you use the Data Export tool.

## **Question 2**

#### **Question Type:** MultipleChoice

You are the administrator of a domain that requires iOS mobile device management. What initial steps should be taken to ensure that you can properly manage end-user iOS devices?

- A- Follow the prompts under 'company owned devices,' and select 'iOS Management.' Select the option to 'enforce management on iOS devices.'
- B- Configure an Apple Push Certificate, and select 'certificate never expires.'
- **C-** Configure an Apple Push Certificate, and be sure to use a work address that can be accessed in the future.
- D- In the Admin console, navigate to iOS management, and enable the Apple Push Certificate connector.

С

## **Explanation:**

To manage end-user iOS devices, you need to configure an Apple Push Certificate, which allows Google to communicate with your devices and enforce security policies1. The certificate expires annually, so you need to renew it before it expires1. You should use a work address that can be accessed in the future, because you will receive email notifications from Apple when the certificate is about to expire1. The other options are incorrect because:

There is no option to "enforce management on iOS devices" under "company owned devices" in the Admin console2.

You cannot select "certificate never expires" when configuring an Apple Push Certificate. The certificate always expires after one year1.

There is no option to enable the Apple Push Certificate connector in the Admin console. You need to download the public key from Google and upload it to Apple Business Manager or Apple School Manager2.

# **Question 3**

**Question Type:** MultipleChoice

Your organization has a new security requirement around data exfiltration on iOS devices. You have a requirement to prevent users from copying content from a Google app (Gmail, Drive, Docs, Sheets, and Slides) in their work account to a Google app in their personal account or a third-party app. What steps should you take from the admin panel to preventusers from copying data from work to personal apps on iOS devices? (Choose Two)

## **Options:**

- A- Clear the 'allow users to copy data to personal apps' checkbox.
- B- Navigate to Devices > Mobile and Endpoint > iOS Settings > Data Sharing > Data Protection
- C- Turn on 'Advanced Mobile Management.'
- D- Navigate to Devices > Mobile and Endpoint > iOS Settings > Data Sharing > Open Docs in Unmanaged Apps
- E- Clear the 'allow items created with managed apps to open in unmanaged apps' checkbox.

#### **Answer:**

C, E

#### **Explanation:**

According to the Google Workspace Updates blog1, the steps to prevent users from copying data from work to personal apps on iOS devices are:

Turn on "Advanced Mobile Management." This is a prerequisite for using the data protection settings1.

Navigate to Devices > Mobile and Endpoint > iOS Settings > Data Sharing > Data Protection1.

Clear the "allow items created with managed apps to open in unmanaged apps" checkbox. This will prevent users from opening files created with Google apps in their work account in any other app1.

Clear the "allow users to copy data to personal apps" checkbox. This will prevent users from copying content from a Google app in their work account to a Google app in their personal account or a third-party app1.

## **Question 4**

#### **Question Type:** MultipleChoice

Users in your organization are routinely complaining that they receive messages containing words of profanity they find inappropriate in a professional setting. As the administrator what steps should you take to prevent the messages from being delivered to users mailboxes?

#### **Options:**

A- Configure an objectionable content rule

- B- Configure an attachment compliance rule
- **C-** Enable optical character recognition (OCR)
- D- Set up a Gmail DLP policy.

В

# **Question 5**

## **Question Type:** MultipleChoice

A user does not follow their sign-in pattern and signs In from an unusual location As an admin, what should you do in response to this alert for this user during this investigation?

- A- Add Two Factor Authentication to the Domain
- B- First suspend the account and then investigate
- C- Enhance your security alerts for tracking sign-in patterns

D- Investigate the account for unauthorized activity in the Login and Security Audit Log

#### **Answer:**

D

## **Explanation:**

As an admin, you should investigate the user account in question thoroughly. Check the Login and Security Audit Log to review all recent sign-in activity, IP addresses, geolocations, and any other relevant information. Look for any signs of unauthorized access or suspicious activities. If you find any suspicious activity, take appropriate actions, such as resetting passwords, revoking access, or communicating with the user to verify their identity.

# **Question 6**

#### **Question Type:** MultipleChoice

Your organization is expected to start using Google Workspace Enterprise Standard in several countries. During the planning phase, the change management leadership team mandates that meeting rooms near each participant's office location should be suggested when someone creates a Google Calendar event, to simplify the user experience and avoid booking rooms when people would not be able to move easily. What should you do?

## **Options:**

- A- Organize users for each location in separate organizational units (OUs). Add room resources to the corresponding OUs so that meeting rooms would be suggested accordingly.
- **B-** Organize users for each location in separate Google Groups. Add room resources to the corresponding groups so that meeting rooms would be suggested accordingly.
- C- Share each room only with the Dynamic Group defined per each user location so that they can only book the rooms nearby.
- D- Define users' work locations by setting building ID. floor name, and floor section if applicable as the-buildings and rooms are defined.

#### **Answer:**

D

# **Question 7**

#### **Question Type:** MultipleChoice

Your admin quarantine is becoming a burden to manage due to a consistently high influx of messages that match the content compliance rule Your security team will not allow you to remove or relax this rule, and as a result, you need assistance processing the messages in the quarantine. What is the first step you should take to enable others to help manage the quarantine, while maintaining security?

## **Options:**

- A- Give the users super admin rights to view the admin quarantine.
- B- Give the users Services > Gmail > Access Admin Quarantine admin privileges.
- C- Configure the admin quarantine to allow end users to release messages.
- **D-** Give the users Services > Security Center admin privileges.

#### **Answer:**

В

# **Question 8**

#### **Question Type:** MultipleChoice

Four weeks ago. you exported data from Google Vault and emailed the PST export file to your legal admin. They accidentally deleted the PST file and need it sent again. What steps should you take to re-send the PST file to the legal admin?

### **Options:**

A- Return to the Google Vault export page, and download the ZIP file again.

- B- Return to the Email Log Search page, and download the PST file again.
- C- Ask the legal admin to return to Google Vault to download the PST file again.
- D- Repeat the original search for the original timeframe, and export the data again.

D

# **Question 9**

#### **Question Type:** MultipleChoice

A user joined your organization and is reporting that every time they start their computer they are asked to sign in. This behavior differs from what other users within the organization experience. Others are prompted to sign in biweekly. What is the first step you should take to troubleshoot this issue for the individual user?

- A- Reset the user's sign-in cookies
- B- Confirm that this user has their employee ID populated as a sign-in challenge.

- C- Check the session length duration for the organizational unit the user is provisioned in.
- D- Verify that 2-Step Verification is enforced for this user.

В

# **Question 10**

#### **Question Type:** MultipleChoice

You have configured Secure Transport (TLS) Compliance for all messages coming to and from an external domain. altostrat.com. that your end users communicate with via Gmail. What will your end users experience when messages are delivered to them from altostrat.com without TLS enabled?

- A- The message will be delivered to their spam folder.
- B- The message will not be delivered to the end user in any form.
- C- The user will receive a failure message informing them that the message could not be delivered to their inbox and that they will need to work with their Workspace administrator to resolve the issue.

D- A warning banner will appear on the message informing the user that the message was not sent securely.

#### **Answer:**

D

# **Question 11**

#### **Question Type:** MultipleChoice

You have configured SSO using a third-party IDP with your Google Workspace domain. An end user has reported that they cannot sign in to Google Workspace after their username was changed in the third-party SSO product. They can sign in to their other internal applications that use SSO. and no other users are experiencing issues signing in. What could be causing the sign-in issue?

- **A-** The SAML assertion provided by the third-party IDP is presenting a username that conflicts with the current username configured in Google Workspace.
- B- The user's Google password was changed administratively, which is causing a sign-in failure.
- C- The issued certificate for that user has been revoked and must be updated before the user can have another successful sign in.

**D-** The SAML assertion is providing the user's previous password attached to their old username.

#### **Answer:**

Α

# **Question 12**

#### **Question Type:** MultipleChoice

You need to protect your users from untrusted senders sending encrypted attachments via email. You must ensure that these messages are not delivered to users' mailboxes. What step should be taken?

- A- Use the security center to remove the messages from users' mailboxes
- B- Use Google Vault to remove these messages from users mailboxes.
- C- Enable a safety rule to send these types of messages to spam.
- D- Enable a safety rule to send these types of messages to a quarantine.

| A                      |   | _ |    | _ |    |
|------------------------|---|---|----|---|----|
| $\boldsymbol{\Lambda}$ | n | S | A/ | Δ | r- |
| _                      |   | - | vv | Œ |    |

D

# **To Get Premium Files for Google-Workspace-Administrator Visit**

https://www.p2pexams.com/products/google-workspace-administrator

## For More Free Questions Visit

https://www.p2pexams.com/google/pdf/google-workspace-administrator

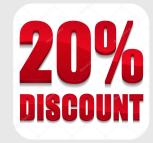